# *[moCluster](http://bioconductor.org/packages/moCluster)***: Integrative clustering using multiple omics data**

#### **Chen Meng**

**Modified: June 03, 2015. Compiled: May 19, 2021.**

### **Contents**

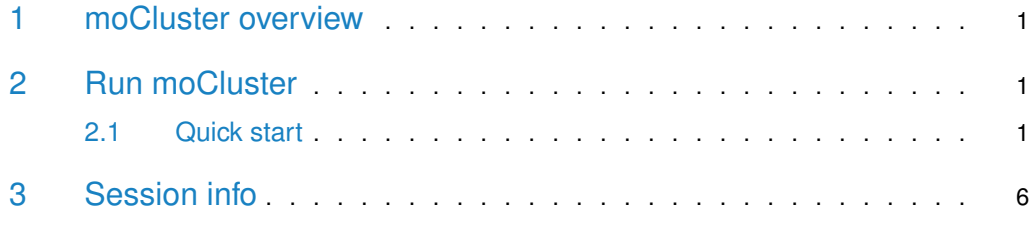

# <span id="page-0-0"></span>1 moCluster overview

<span id="page-0-1"></span>Introduction to moCluter algorithm.

# 2 Run moCluster

#### 2.1 Quick start

<span id="page-0-2"></span>In this vignette, we will define subtypes the NCI-60 cell lines using four transcriptomic data from different microarray platforms. First we load the package and data

```
# loading package and gene expression data
library(mogsa)
data(NCI60_4arrays)
```
NCI60\_4arrays is a list of data.frame. The list consists of microarray data for NCI-60 cell lines from different platforms. In each of the *data.frame*, columns are the 60 cell lines and rows are genes. The data was downloaded from [\[1\]](#page-5-0), but only a small subset of genes were selected. Therefore, the result in this vignette is not intended for biological interpretation. Check the dimension of each matrix:

sapply(NCI60\_4arrays, dim) # check dimensions of expression data

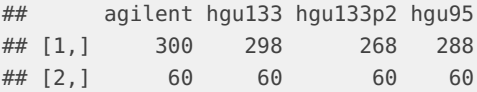

Before performing the moCluster analysis, we define some auxiliary variable to indicate the tissue of origin of cell lines and the color for each:

```
tumorType <- sapply(strsplit(colnames(NCI60_4arrays$agilent), split="\\."), "[", 1)
colcode <- as.factor(tumorType)
levels(colcode) <- c("red", "green", "blue", "cyan", "orange",
                     "gray25", "brown", "gray75", "pink")
colcode <- as.character(colcode)
```
Then we can apply the moCluster algorithm to clustering the 60 cell lines. The moCluster employs consensus PCA (CPCA) approach to integrate multiple omics data. CPCA approach is particularly suitable for the integrative clustering algorithm. The First, we call *mbpca* to perform the consensus PCA:

```
moa <- mbpca(NCI60_4arrays, ncomp = 10, k = "all", method = "globalScore", option = "lambda1",
             center=TRUE, scale=FALSE, moa = TRUE, svd.solver = "fast", maxiter = 1000)
## calculating component 1 ...
## calculating component 2 ...
## calculating component 3 ...
## calculating component 4 ...
## calculating component 5 ...
## calculating component 6 ...
## calculating component 7 ...
## calculating component 8 ...
## calculating component 9 ...
## calculating component 10 ...
plot(moa, value="eig", type=2)
                         3.5
```
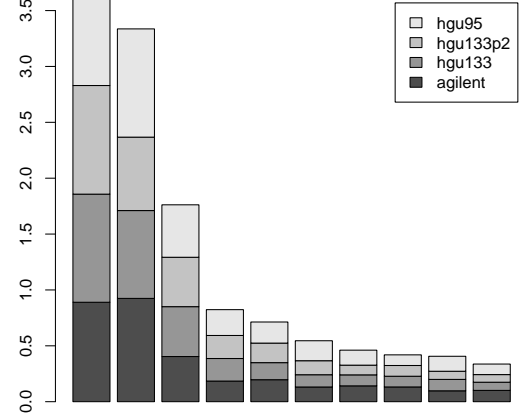

**Figure 1: The variance associated with each latent variable** Colors distinguishes the contributions from different data sets.

In the above commands, the argument  $ncomp = 10$  specifies that 10 latent variables should be calculated. The argument  $k = "all"$  suggest that no sparsity should be introduced to the loading factor. Sparsity in loading factor is a preferred property in multiple omics data analysis since only a subset of the variables would associated with the latent variables. Therefore, the interpret ability is increased. However, we do not introduce the sparsity for two reasons. First, we want to evaluate the relative contribution of variance as show in the figure. Second, we will use the permutation test to evaluate the latent variables that are representing the concordant structures in different data sets. This can be done with a permutation test, that is, permute the samples in each of the data and do the multi-block PCA:

```
r <- bootMbpca(moa, mc.cores = 1, B=20, replace = FALSE, resample = "sample")
## method is set to 'globalScore'.
```
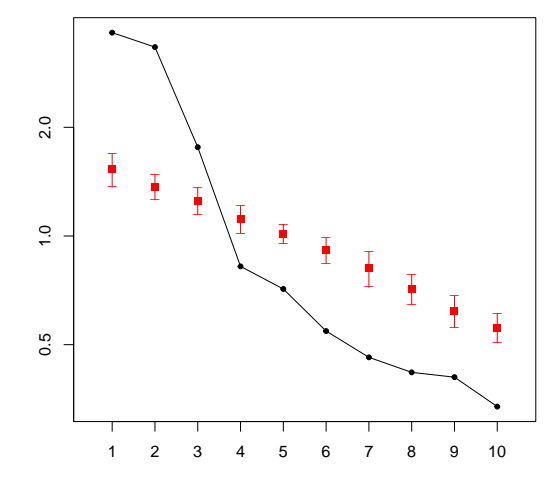

**Figure 2: permutation test**

The result suggested that the top 3 latent variables account for concordance structures across data data. The elbow test also shows that the top 3 variables are significant. Therefore, we will use 3 latent variable in the subsequent analysis. Next, we are ready to calculate the latent variables with the parse loadings:

```
moas <- mbpca(NCI60_4arrays, ncomp = 3, k = 0.1, method = "globalScore", option = "lambda1",
              center=TRUE, scale=FALSE, moa = TRUE, svd.solver = "fast", maxiter = 1000)
## calculating component 1 ...
## calculating component 2 ...
## calculating component 3 ...
```
 $k = 0.1$  indicates we only keep 10% variables with non-zero coefficients in the result. The cluster will be perform using the latent variable, which could be extract by moaScore. We first extract the latent variables for both the sparse and non-sparse loading results. Then compare their correlation.

```
scr < moaScore(moa)
scrs <- moaScore(moas)
diag(cor(scr[, 1:3], scrs))
## PC1 PC2 PC3
## 0.9741884 0.9889647 0.9546203
```
They have a very high correlation so we assume the should account for the same variance or biological effects. Visualize the plot in the first three dimensions.

```
layout(matrix(1:2, 1, 2))
plot(scrs[, 1:2], col=colcode, pch=20)
legend("topright", legend = unique(tumorType), col=unique(colcode), pch=20)
plot(scrs[, 2:3], col=colcode, pch=20)
```
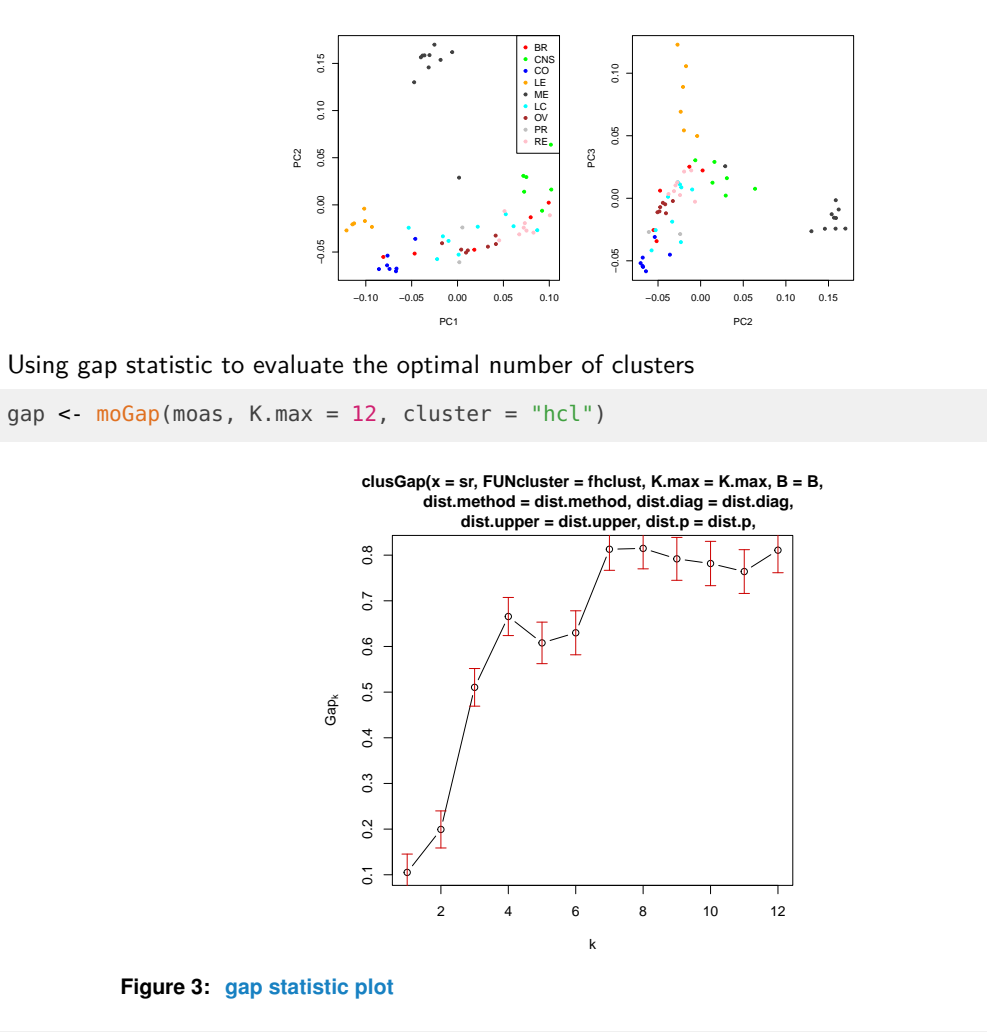

 $l$ ayout(matrix(1, 1, 1)) gap\$nClust ## firstSEmax Tibs2001SEmax globalSEmax firstmax globalmax ## 4 4 7 4 8

```
Using hierarchical cluster and plot
```

```
hcl <- hclust(dist(scrs))
cls <- cutree(hcl, k=4)
clsColor <- as.factor(cls)
levels(clsColor) <- c("red", "blue", "orange", "pink")
clsColor <- as.character((clsColor))
```
heatmap(t(scrs[hcl\$order, ]), ColSideColors = colcode[hcl\$order], Rowv = NA, Colv=NA)

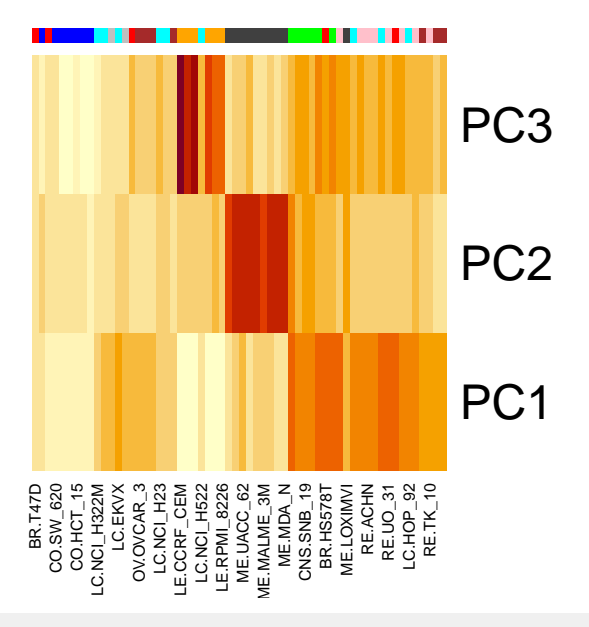

heatmap(t(scrs[hcl\$order, ]), ColSideColors = clsColor[hcl\$order], Rowv = NA, Colv=NA)

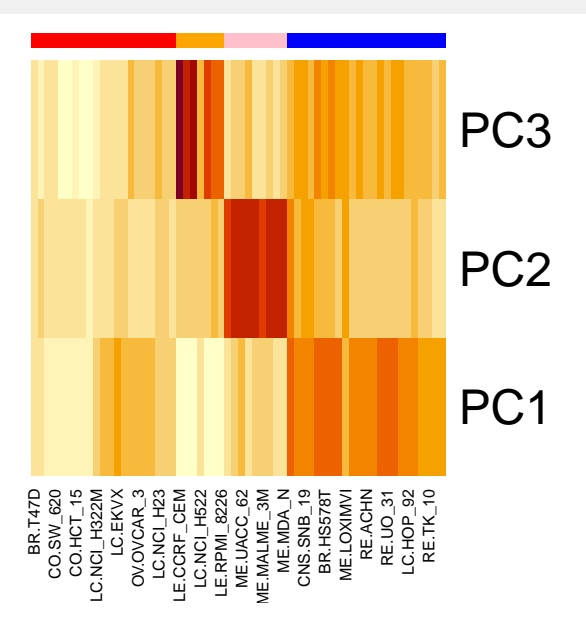

In order to interpret the result, extract the variable with non-zero coefficients

<span id="page-4-0"></span>genes <- moaCoef(moas) genes\$nonZeroCoef\$agilent.V1.neg ## id coef ## FGD3\_agilent FGD3\_agilent -0.105242702 ## TMC6\_agilent TMC6\_agilent -0.045236957 ## GMFG\_agilent GMFG\_agilent -0.042502839 ## IQGAP2\_agilent IQGAP2\_agilent -0.001185483

## 3 Session info

toLatex(sessionInfo())

- R version 4.1.0 (2021-05-18), x86\_64-pc-linux-gnu
- Locale: LC\_CTYPE=en\_US.UTF-8, LC\_NUMERIC=C, LC\_TIME=en\_GB, LC\_COLLATE=C, LC\_MONETARY=en\_US.UTF-8, LC\_MESSAGES=en\_US.UTF-8, LC\_PAPER=en\_US.UTF-8, LC\_NAME=C, LC\_ADDRESS=C, LC\_TELEPHONE=C, LC\_MEASUREMENT=en\_US.UTF-8, LC\_IDENTIFICATION=C
- Running under: Ubuntu 20.04.2 LTS
- Matrix products: default
- BLAS: /home/biocbuild/bbs-3.13-bioc/R/lib/libRblas.so
- LAPACK: /home/biocbuild/bbs-3.13-bioc/R/lib/libRlapack.so
- Base packages: base, datasets, grDevices, graphics, methods, stats, utils
- Other packages: knitr 1.33, mogsa 1.26.0
- Loaded via a namespace (and not attached): AnnotationDbi 1.54.0, Biobase 2.52.0, BiocGenerics 0.38.0, BiocManager 1.30.15, BiocStyle 2.20.0, Biostrings 2.60.0, DBI 1.1.1, GSEABase 1.54.0, GenomeInfoDb 1.28.0, GenomeInfoDbData 1.2.6, IRanges 2.26.0, KEGGREST 1.32.0, KernSmooth 2.23-20, Matrix 1.3-3, R6 2.5.0, RCurl 1.98-1.3, RSQLite 2.2.7, Rcpp 1.0.6, S4Vectors 0.30.0, XML 3.99-0.6, XVector 0.32.0, annotate 1.70.0, backports 1.2.1, bit 4.0.4, bit64 4.0.5, bitops 1.0-7, blob 1.2.1, caTools 1.18.2, cachem 1.0.5, checkmate 2.0.0, cluster 2.1.2, codetools 0.2-18, compiler 4.1.0, corpcor 1.6.9, crayon 1.4.1, digest 0.6.27, evaluate 0.14, fastmap 1.1.0, genefilter 1.74.0, gplots 3.1.1, graph 1.70.0, graphite 1.38.0, grid 4.1.0, gtools 3.8.2, highr 0.9, htmltools 0.5.1.1, httr 1.4.2, lattice 0.20-44, magrittr 2.0.1, memoise 2.0.0, parallel 4.1.0, png 0.1-7, rappdirs 0.3.3, rlang 0.4.11, rmarkdown 2.8, splines 4.1.0, stats4 4.1.0, stringi 1.6.2, stringr 1.4.0, survival 3.2-11, svd 0.5, tools 4.1.0, vctrs 0.3.8, xfun 0.23, xtable 1.8-4, yaml 2.2.1, zlibbioc 1.38.0

## **References**

<span id="page-5-0"></span>[1] Reinhold WC, Sunshine M, Liu H, Varma S, Kohn KW, Morris J, Doroshow J, and Pommier Y. Cellminer: A web-based suite of genomic and pharmacologic tools to explore transcript and drug patterns in the nci-60 cell line set. Cancer Research, 72(14):3499–511, 2012.